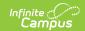

# WDE-626 - Early Literacy Extract (Wyoming)

Last Modified on 03/11/2024 8:44 am CDT

Report Logic | Generating the WDE-636 Report | Early Ed Layout Table

Tool Search: WDE626

The WDE-626 Early Literacy extract reports student data for the DIBELS 6th Edition, DIBELS Next, and MAP assessments.

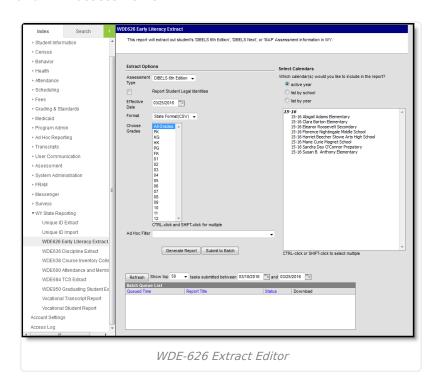

## **Report Logic**

This extract reports one record for each student who meets the following criteria:

- Most recent enrollment is in the selected calendar in the extract editor and the following criteria is met:
  - The Start Date is on or before the extract Effective Date.
  - The enrollment is not marked as No Show, State Exclude, or in a grade level marked State Exclude.
  - Student has taken the assessment selected in the extract editor during the selected calendar. Assessment must have a Date on or before the extract Effective Date.
  - Student received a non-passing score on the FALL assessment (with 'fall' in the name, a Date prior to 12/01, and an Assessment Subject of Reading).
- Reports even if enrollment End Date is before the extract Effective Date.
- Priority given to Primary enrollments.

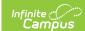

#### Generating the WDE-636 Report

- 1. Select the **Assessment Type** from the dropdown list. Options are *DIBELS 6th Edition, DIBELS Next*, or *MAP*.
- 2. Indicate if Demographics fields should Report Student Legal Identities.
- 3. Enter the **Effective Date** of the report in *mmddyyyy* format or by clicking the calendar icon and selecting a date.
- 4. Select the **Format**. The report can be generated in State Format (CSV) or HTML. It is recommended that users review the results prior to the submission due date.
- 5. **Choose Grades** to limit the records reported to students enrolled in the selected grade(s).
- 6. Select an Ad hoc Filter to limit results to a pre-defined filter.
- 7. Select the Calendar(s) to include on the report.
- 8. Click **Generate Report** to view the report in the selected format or **Submit to Batch** to schedule when the report will generate.

Users have the option of submitting a request to the batch queue by clicking **Submit to Batch** instead of Generate Extract. This process allows larger reports to generate in the background, without disrupting the use of Campus. For more information about submitting a report to the batch queue, see the Batch Queue article.

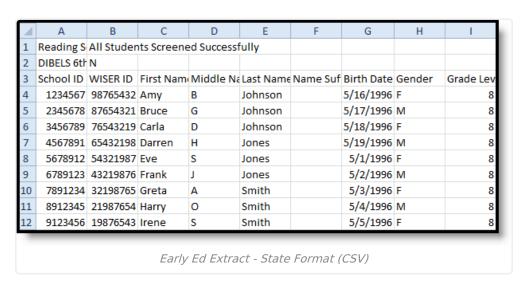

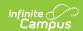

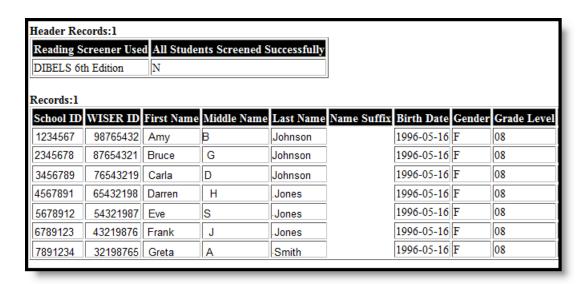

## **Early Ed Layout Table**

#### **Header Records**

| Element<br>Name                          | Description                                                                                                    | Format,<br>Length and<br>Type | Campus<br>Interface                            |
|------------------------------------------|----------------------------------------------------------------------------------------------------|-------------------------------|------------------------------------------------|
| Reading<br>Screener<br>Used              | The reading screener used by the district.  Matches the Assessment Type selected in the extract editor.                                                                 | Alphanumeric,<br>18 digits    | WY State Reporting > WDE-626 > Assessment Type |
| All Students<br>Screened<br>Successfully | Indicates whether or not all students recieved a passing score on the screener. When a student record is reported in the extract, reports as N. Otherwise reports as Y. | Alphabetic, Y<br>or N         | N/A                                            |

#### **Report Records**

If the **Report Student Legal Identities** is marked, Demographics fields report from Census > People > Identities > Active Identity > Protected Identity Information.

| Element | Description & Format | <b>Campus Location</b> |
|---------|----------------------|------------------------|
| Name    |                      |                        |

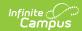

| Element<br>Name | Description & Format                                                                                                    | <b>Campus Location</b>                                                                                                    |
|-----------------|----------------------------------------------------------------------------------------------------|----------------------------------------------------------------------------------------------------|
| School ID       | The WDE 7-digit ID for the school of the student's enrollment.  Reports from the Resident School field on enrollments if entered. Otherwise reports State School Number.  Numeric, 7 digits | Student Information > General > Enrollments > State Reporting Fields > Resident School; System Administration > Resources > School > State School Number  Enrollment.residentSchool School.ncesSchoolID |
| WISER ID        | The WDE 8-digit state-assigned student record identifier.  Numeric, 8 digits                                                                                                    | Census > People > Demographics > Person Identifiers > Student State ID  Person.studentNumber                                                                                                    |
| First Name      | Student's first name.  Alphanumeric, 35 characters                                                                                                    | Census > People > Demographics > Person Information > First Name Identity.firstName                                                                                                    |
| Middle<br>Name  | Student's middle name.  Alphanumeric, 30 characters                                                                                                    | Census > People > Demographics > Person Information > Middle Name Identity.middleName                                                                                                    |
| Last Name       | Student's last name.  Alphanumeric, 40 characters                                                                                                    | Census > People > Demographics > Person Information > Last Name Identity.lastName                                                                                                    |
| Name<br>Suffix  | Indication of the student being a Sr., Jr., III, IV, etc.  Alphanumeric, 50 characters                                                                                                    | Census > People > Demographics > Person Information > Suffix Identity.suffix                                                                                                    |

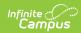

| Element<br>Name                         | Description & Format                                                                                                    | Campus Location                                                                                                    |
|-----------------------------------------|----------------------------------------------------------------------------------------------------|----------------------------------------------------------------------------------------------------|
| Date of<br>Birth                        | Student's date of birth.  Date field, 8 characters MMDDYYYY                                                                                                    | Census > People > Demographics > Person Information > Birth Date Identity.birthdate                                                                                                    |
| Gender                                  | Student's gender.  Alphanumeric, 1 character M or F                                                                                                    | Census > People > Demographics > Person Information > Gender Identity.gender                                                                                                    |
| Grade Level                             | Indication of the student's grade level of enrollment for the primary enrollment active on the Resolution Start Date. If Resolution Start Date is null, reports the grade level as of the Resolution Assign Date.  Alphanumeric, 4 characters                                                                                                    | Student Information > General > Enrollment > Grade Enrollment.grade                                                                                                    |
| Student IEP<br>Meets<br>Reading<br>Need | Indicates if the student's IEP meets the reading need of the student. Reports as <b>Y</b> if the student has a locked IEP within the selected enrollment with a Special Ed Status of Y of the Program Exit Date is on or before the Effective Date and on or after the enrollment's calendar Start Date and the Program Exit Reason is not null. If the Program Exit Date is on or before the enrollment's calendar Start Date and the Program Exit Reason is not null, reports as <b>N</b> . Otherwise, reports as <b>N</b> .                                                          | Student Information > Special Education > Documents > IEP > Enrollment Status > Special Ed Status; Student Information > General > Enrollments > Program Exit Date, Program Exit Reason  Not dynamically stored |
| Spring Reading Assessment Outcome       | Reports the score from the student's most recent qualifying assessment matching the Assessment Type selected in the extract editor when the most recent Assessment Date is on or after 03/01 of the selected year. For the DIBELS 6th Edition and the DIBELS Next assessments, reports the Result, or as MISSING if null. For the MAP assessment, reports the Scale Score, or the Raw Score if null, or as MISSING if both are null. If the student has not taken the selected assessment on or after 03/01 in the selected year, reports Not in District.  Alphanumeric, 15 characters | DIBELS: Student Information > General > Assessments > Test Scores > Result MAP: Student Information > General > Assessments > Test Scores > Scale Score, Raw Score                                              |

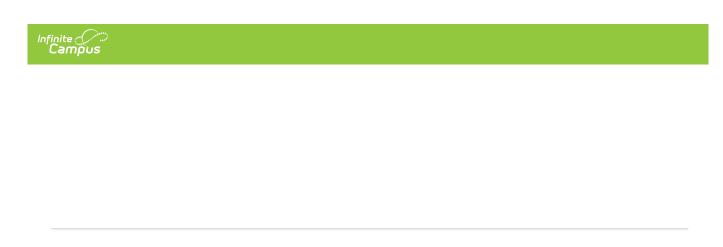